# Videoproduktion

apricot BUPNET CATRO blinc Folkuniversitetet < die Berater

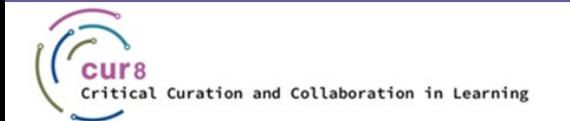

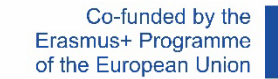

1

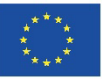

### Einleitung

Wenn Sie planen, ein Video zu produzieren, um Ihre Lehrinhalte mit anderen zu teilen, gibt es ein paar Punkte zu beachten, bevor Sie beginnen. In diesem Modul erwerben Sie das Grundwissen, um professionelle Videos selbst zu planen, zu produzieren und hochzuladen.

apricot BURNET ■CATRO bline

Folkuniversitetet < die Berater

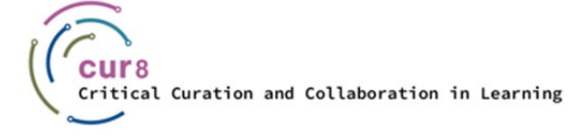

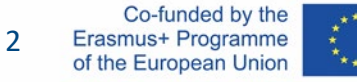

#### Wir werden dies in den folgenden Kapiteln näher erläutern:

- ♦ Vorbereitung
- ♦ Audioqualität
- ♦ Lichteinstellung
- ♦ Videoaufzeichnung
- ♦ Videobearbeitung
- ♦ Hochladen

## Vorbereitung

apricot BUPNET CATRO blinc Folkuniversitetet < die Berater

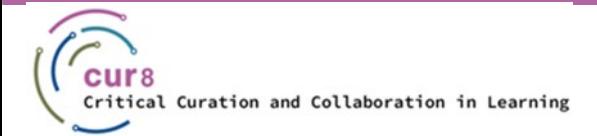

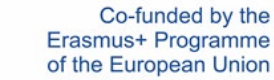

4

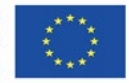

### Sich vorbereiten

Bevor Sie Ihre gesamte Ausrüstung aufbauen und mit den Aufnahmen beginnen, sollten Sie sich einen Moment Zeit nehmen, um sich vorzubereiten.

Die folgenden Fragen sollen Ihnen dabei helfen:

- Wer ist Ihr Publikum und was erwartet es von Ihnen?
- ♦ Was ist die Kernbotschaft Ihrer Präsentation?
- Wie können Sie das Interesse Ihres Publikums bis zum Schluss aufrechterhalten?

**ADDECOT BURNET CATRO bline V** 

Folkuniversitetet < die Berater

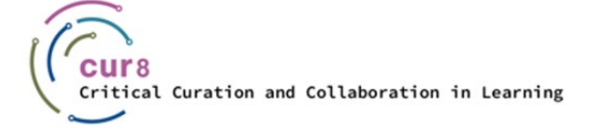

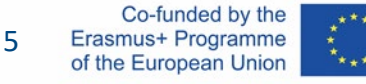

Nachdem Sie die Fragen durchgedacht und sich vielleicht ein paar Notizen gemacht haben, geht es an das Skript. Natürlich können Sie auch einfach die Kamera aufstellen und mit der Präsentation beginnen, aber es ist sicher hilfreich, ein paar Stichworte vorzubereiten, um einen roten Faden durch den Inhalt zu spannen.

Gerade wenn Sie die Einbindung weiterer Inhalte wie Bilder, Grafiken oder anderes Videomaterial in Ihr Video planen, kann es hilfreich sein, ein kurzes Storyboard zu erstellen. Dieses muss nicht sehr ausführlich sein, wichtig ist, dass Sie sich einen Überblick verschaffen.

Mithilfe eines Storyboards können Sie Ihre Videoproduktion strukturiert beginnen und die Zeit im Auge behalten.

Folkuniversitetet < die Berater

**apricot BUPNET ■CATRO blinc** 

[How to make a storyboard for a video in 6 steps](https://www.youtube.com/watch?v=dnlQN_L5HC0) – wave.video

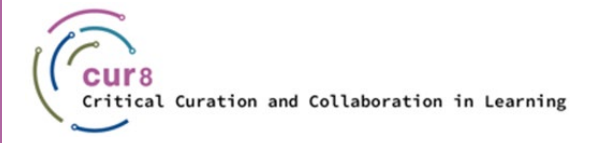

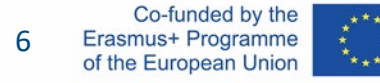

### **Storyboard**

Für Ihr Storyboard können Sie einfach ein Blatt Papier und einen Stift nehmen und beginnen, rechteckige Formen zu zeichnen und Ihren Inhalt zu skizzieren oder zu schreiben.

Sie können dafür auch eine Vorlage wie diese verwenden:

[Storyboard-Vorlage](https://www.studiobinder.com/blog/downloads/storyboard-template/#pdf-storyboard-templates)

Es gibt bereits viele Apps, die für das Storyboarding verwendet werden können, im Folgenden sind einige aufgeführt:

Folkuniversitetet < die Berater

**apricot BURNET ■CATRO blinc** 

- Paper
- Keynote
- Penultimate

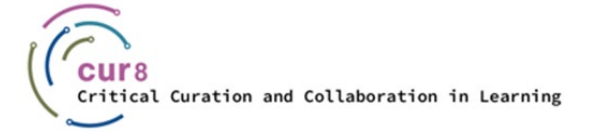

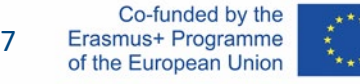

## Audioqualität

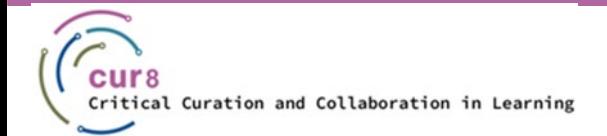

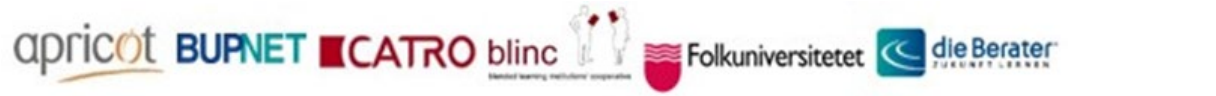

8

Co-funded by the Erasmus+ Programme of the European Union

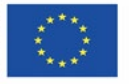

Die Audioqualität ist bei der Videoproduktion wichtig. Die Zuhörer:innen sollten nicht durch Geräusche abgelenkt werden und in der Lage sein, Sie klar und deutlich zu verstehen.

Achten Sie deshalb darauf, dass Sie an einem möglichst ruhigen Ort aufnehmen. Versuchen Sie, alle möglichen Störgeräusche wie Straßenlärm, Gespräche von Kolleg:innen oder Mitbewohner:innen, Geräusche von Haustieren und das Hantieren mit Gegenständen zu vermeiden. Betrachter:innen neigen dazu, das Video abzubrechen, wenn die Tonqualität unzureichend ist, selbst wenn die Bildqualität angemessen ist. Dies liegt daran, dass das Zuhören bei unangenehmen Geräuschen ablenkt und die Aufnahme von Lerninhalten erschwert.

Für die bestmögliche Tonqualität empfehlen wir die Investition in ein externes Mikrofon. Dies steigert die Klangqualität enorm.

Folkuniversitetet < die Berater

apricot BUPNET ■CATRO bline

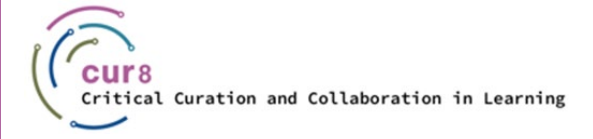

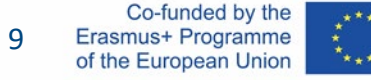

### Equipment

Sie werden Ihre Lehrvideos wahrscheinlich nicht in einem großen professionellen Studio mit einem großen Kamera- und Tontechnikteam produzieren. Deshalb ist es wichtig, dass Sie eine Ausrüstung finden, die Sie schnell selbst aufbauen und vor allem auch selbst bedienen können.

In diesem Artikel von Premium Beat erhalten Sie einen guten Überblick über die verschiedenen Optionen für alle Budgets und im Video können Sie sogar hören, wie diese verschiedenen Einstellungen klingen.

[Tutorial: Which Microphone should you use?](https://www.premiumbeat.com/blog/what-microphone-should-i-use/?pl=PPC_GOO_CH_PB-343979548692&cr=c&kw=&c3apidt=71700000050676380&gclid=CjwKCAiAyPyQBhB6EiwAFUuaklZbzbW_Pk50vKkaWgqPhlY5YBhMKp03tuXUUq3W5V1wRg24IORqhxoCrwgQAvD_BwE&gclsrc=aw.ds) – Premium Beat von Zach Ramelan

apricot BUPNET ■CATRO bline

Folkuniversitetet < die Berater

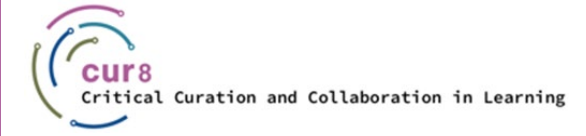

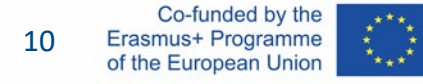

### Bearbeitung

Zum Bearbeiten Ihrer Audiodaten können Sie die kostenlose Software Audacity verwenden (siehe auch das Cur8-Modul "Podcast-Produktion").

Mit dieser Software können Sie Rauschen herausfiltern, Geräusche herausschneiden oder die Lautstärke anpassen. Die fertige Audiodatei können Sie dann in das Videobearbeitungsprogramm einfügen. Es wäre natürlich auch möglich, Ihre Audiodatei direkt in das Videobearbeitungsprogramm einzufügen und dort die gröbste Bearbeitung vorzunehmen (wenn Ihr Ton gut genug ist, können Sie diese Option wählen). Wenn Sie Ihre Audiodatei jedoch intensiver bearbeiten möchten, sollten Sie den Zwischenschritt im Audioprogramm vornehmen.

Folkuniversitetet < die Berater

apricot BUPNET ■CATRO blinc

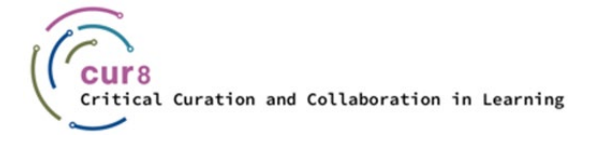

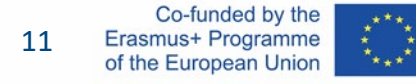

## Lichteinstellung

apricot BUPNET CATRO blinc Participal Folkuniversitetet < die Berater

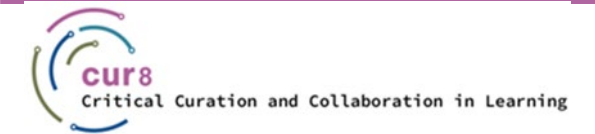

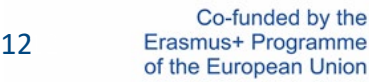

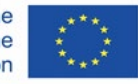

### Lichtquellen

Das Licht muss nicht immer von Hightech-Studioleuchten kommen. Auch Tageslicht kann eine gute Videoqualität liefern, wenn es richtig eingesetzt wird. Mit einer Studiolampe sind Sie jedoch flexibler. Wenn Sie zum Beispiel in einem Raum ohne Fenster filmen müssen, brauchen Sie eine alternative Lichtquelle.

Die Wahl der Lichtquelle hängt daher in erster Linie von den folgenden Faktoren ab:

apricot BUPNET ■CATRO bline

Folkuniversitetet < die Berater

- **Drehort**
- **Budget**

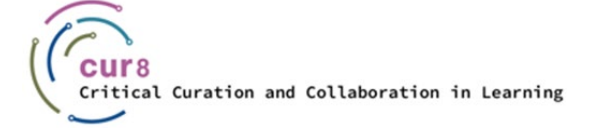

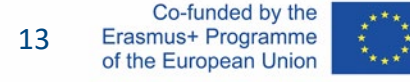

### Natürliches Licht

Wenn Sie über einen geeigneten Raum verfügen (z. B. einen mit großen Fenstern, die möglichst viel Licht hereinlassen), können Sie diese Quelle zur Beleuchtung Ihres Videos verwenden. Sie müssen jedoch bedenken, dass Sie bei Ihrer eigenen Positionierung und der Ihrer Ausrüstung eingeschränkt sind. Richten Sie die Kamera niemals auf das Fenster. In diesem Fall werden Sie nur als Silhouette zu sehen sein.

Die Lichtquelle wird am besten hinter der Kamera platziert, um Ihr Gesicht gleichmäßig zu beleuchten, oder das Licht trifft Sie von der Seite. In diesem Fall müssen Sie möglicherweise die zweite Gesichtshälfte mit einem Aufheller ausgleichen (dies kann auch eine weiße Styroporplatte oder Alufolie sein). Achten Sie darauf, das durch das Fenster einfallende Licht mit einem dünnen Stoff abzuschwächen, z. B. mit einem lichtdurchlässigen weißen Vorhang. Das seitlich einfallende Licht wäre das so genannte Führungslicht, und der Aufheller würde das Fülllicht erzeugen.

Folkuniversitetet < die Berater

Ein Beispiel für diese Einstellung sehen Sie in diesem Video:

[How to shoot video indoors with natural light](https://www.youtube.com/watch?v=pA_00_DaubU) – harv video/audio stuff

apricot BURNET ■CATRO bline

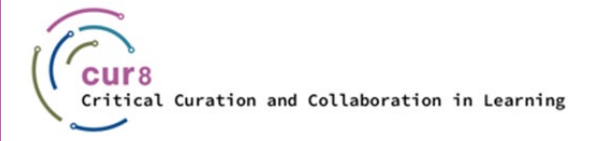

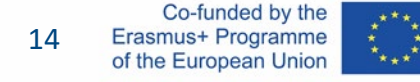

Das Gleiche gilt für Außenaufnahmen. Die Sonne als Lichtquelle sollte hinter oder seitlich der Kamera liegen. Vermeiden Sie es, im direkten Sonnenlicht zu stehen. Wenn dies nicht möglich ist, verwenden Sie einen Aufheller unter Ihrem Gesicht, um Schatten unter Ihren Augen zu vermeiden. Noch besser ist es, wenn Sie einen Diffusor über sich verwenden können. An einem sonnigen Tag ist es ratsam, im Schatten zu filmen, um eine möglichst gleichmäßige Ausleuchtung der präsentierenden Person zu gewährleisten. Wie das in der Praxis aussieht, wird in [diesem](https://www.youtube.com/watch?v=8TijQqFEY3I) Video von Danny Gevirtz sehr schön dargestellt.

Sehen Sie sich dieses Video an, in dem ein Dokumentarfilmer seine Art mit natürlichem Licht zu drehen vorstellt:

[How and When to Film Interview with Natural Light only](https://www.youtube.com/watch?v=EcNBRXZ_OlU) - Of Two Lands

apricot BUPNET ■CATRO bline

Folkuniversitetet < die Berater

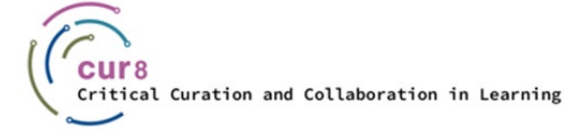

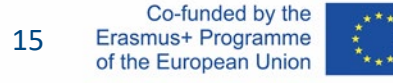

### Künstliches Licht

Wenn Sie in fensterlosen Räumen filmen wollen oder vielleicht sogar ein kleines Studio haben, können Sie mit künstlichem Licht arbeiten. Damit ist nicht die Decken- oder Stehlampe gemeint, die sich bereits im Raum befindet, denn diese geben selten ein gutes Licht ab; die Rede ist von Studiolampen. Hier gibt es eine große Auswahl: Verschiedene Produkte für verschiedene Anwendungen, von preiswert bis sehr teuer.

Da Sie Ihre Videos wahrscheinlich größtenteils selbst produzieren werden, legen wir auch bei der Beleuchtung und der Videoeinrichtung den Schwerpunkt auf diesen Bereich.

Folkuniversitetet < die Berater

apricot BUPNET ■CATRO bline

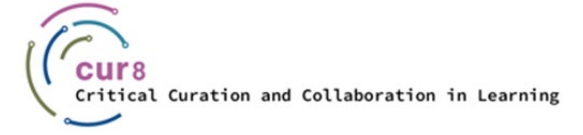

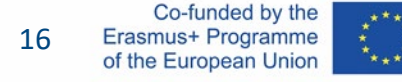

Wie bei natürlichen Lichtquellen müssen Sie auch hier darauf achten, woher das Licht kommt, in diesem Fall also darauf, wo Ihre Lichtquelle platziert werden sollte, um die bestmögliche Optik für Ihr Video zu erzielen. Das Gute an dieser Variante ist, dass Sie frei entscheiden können, wo im Raum Sie Ihre Aufnahme beginnen wollen, und dann Ihre Lichter um diesen Ort herum platzieren.

Auch hier müssen die Grundprinzipien der Lichteinstellung (Führungslicht, Fülllicht, Hintergrundlicht) beachtet werden. In diesem [4-minütigen S](https://www.youtube.com/watch?v=nqMQZG68Wkc)chulvideo werden diese Grundlagen ausführlich erklärt.

Wenn Sie ein Video produzieren möchten, in dem Sie einen Inhalt präsentieren und vor Ihrem Computer erklären, können Sie in [diesem](https://www.youtube.com/watch?v=L_iAIvXGyJ4) Video von Alpha Gaming lernen, wie Sie dies ganz einfach realisieren können.

Wenn Sie sich entschlossen haben, in eine neue Lichtquelle zu investieren, kann die große Auswahl an Möglichkeiten überwältigend sein. Hier sind zwei Videos, die Ihnen bei der Entscheidungsfindung helfen könnten:

Folkuniversitetet < die Berater

apricot BUPNET ■CATRO bline

[Best Lighting for YouTube Videos](https://www.youtube.com/watch?v=OrqQELG12ak) – Think Media von Nolan Molt

Beleuchten [von Youtube](https://www.youtube.com/watch?v=H5nE-M_Gxww) Video – Tom Rich

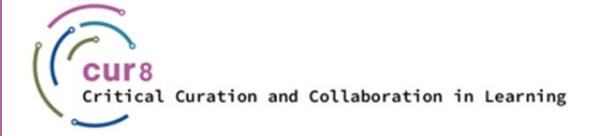

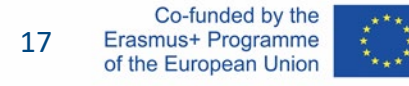

#### Beleuchtung ist sowohl beim Filmen als auch beim Fotografieren ein wichtiges Thema, das von Instagrammer:innen über Amateurfotograf:innen bis hin zu großen Hollywood-Produktionen alle beschäftigt. In Büchern und vor allem online kann man Unmengen an Informationen und Tipps zu diesem Thema bekommen, aber man lernt auch viel durch eigenes Ausprobieren: Learning by doing.

apricot BUPNET **CATRO** blinc <sup>1</sup> E Folkuniversitetet <mark>< die Berater</mark>

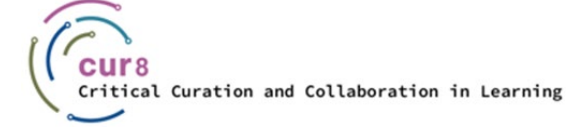

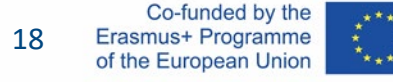

## Videoaufzeichnung

apricot BUPNET CATRO blinc Prolleuniversitetet < die Berater

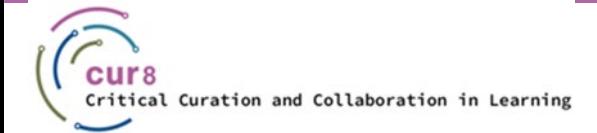

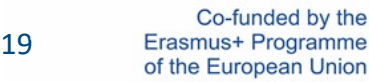

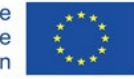

### Aufnahmeequipment

Nun sind wir endlich an dem Punkt angelangt, an dem wir mit den Aufnahmen beginnen können. Sie haben bereits entschieden, wo Sie filmen und welche Lichtquelle Sie verwenden wollen. Jetzt schnappen Sie sich Ihre Kamera.

Auch hier haben Sie verschiedene Möglichkeiten. Am wichtigsten sind:

- Webcam
- Smartphonekamera
- Video-/Fotokamera

Alle drei Optionen haben ihre Vor- und Nachteile, und auch hier hängt die Entscheidung von Ihrem persönlichen Stil und Ihrem Budget ab.

Folkuniversitetet < die Berater

apricot BUPNET ■CATRO bline

[Best camera for YouTube Beginners 2022](https://www.youtube.com/watch?v=xoj5ElQK2yw) – Think Media

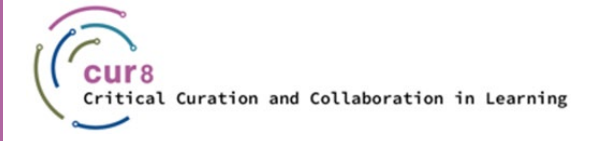

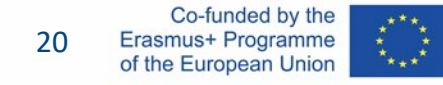

### Filmen mit dem Smartphone

#### PRO

- ♦ Sie haben wahrscheinlich schon eines
- $\blacklozenge$  Sie wissen bereits, wie man damit arbeitet
- $\blacklozenge$  Klein, daher flexibel

How to make [YouTube Videos with](https://www.youtube.com/watch?v=ySFiaGsMNPc) your Phone - Gillian Perkins

#### **CONTRA**

- Sie benötigen ein Handy mit guter Kameraqualität
- **Qualitätsgrenzen**

CATRO blinc Meridian Folkuniversitetet < die Berater

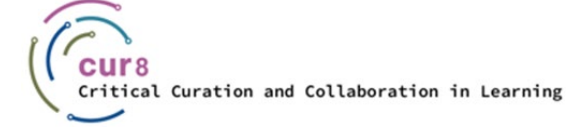

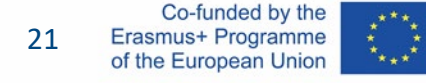

### Filmen mit einer Webcam

#### PRO

- Sie haben wahrscheinlich schon eine
- ♦ Wenn Sie einen Laptop haben, müssen Sie nicht einmal eine Webcam kaufen, denn sie ist bereits im Lieferumfang enthalten, somit entstehen keine zusätzlichen Kosten.

#### **CONTRA**

Qualität kann schlecht sein

apricot BUPNET CATRO blinc V Me Folkuniversitetet < die Berater

Nicht so flexibel, muss eingesteckt bleiben

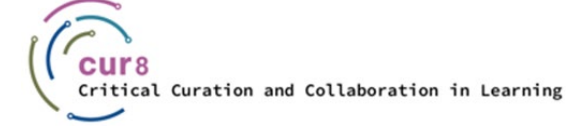

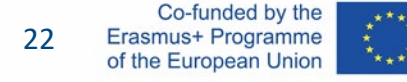

### Filmen mit einer Video-/Fotokamera

PRO

- Großartige Qualität
- ♦ Flexibel, kann auf Stativen platziert werden
- ♦ Kann mit On-Board-Mikrofonen, Lichtern und mehr ausgestattet werden

[Best cheap](https://www.youtube.com/watch?v=actb5T4qbos) cameras for Youtube Videos – Think Media

#### **CONTRA**

Kann kompliziert sein

**Teuer** 

CATRO blinc Meridian Folkuniversitetet < die Berater

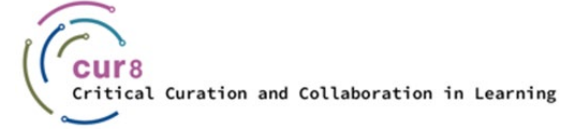

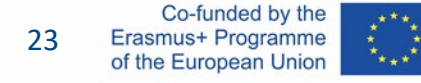

### Weitere Informationen

Wenn Sie noch nicht entschieden haben, mit welchem Equipment Sie arbeiten möchten, ermutigen wir Sie, für die ersten Schritte die Ausrüstung zu nutzen, die Sie bereits besitzen.

Eine weitere gute Möglichkeit, verschiedenes Equipment zu testen, ist das Ausleihen. Fragen Sie Ihre Schule oder Freund:innen, ob Sie sich Geräte ausborgen können oder gehen Sie zu Ihrem örtlichen Kameraverleih.

Wir empfehlen Ihnen [dieses](https://www.youtube.com/watch?v=VrX-2EBdy5U) Video, in dem verschiedene "Youtuber: innen" ihre Ausrüstung und On-Location-Einstellungen vorstellen. Das Video ist zwar recht technisch, gibt aber einen guten Überblick über die verschiedenen Möglichkeiten.

Nun, da Sie Informationen über Einstellungen, Beleuchtung, Ausrüstung und vieles mehr gesammelt haben, können Sie Ihr Video erstellen.

Folkuniversitetet < die Berater

apricot BURNET CATRO bline

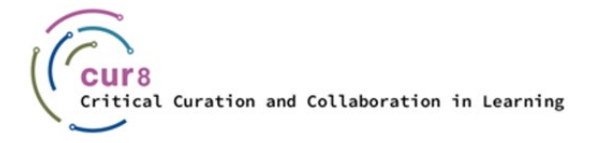

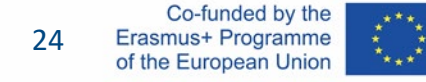

## Videobearbeitung

apricot BUPNET CATRO blinc Prolleuniversitetet < die Berater

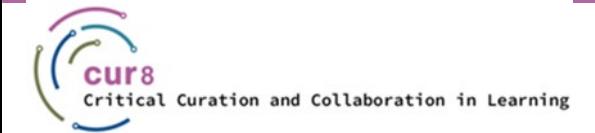

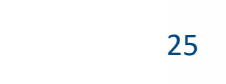

Co-funded by the Erasmus+ Programme of the European Union

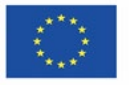

### Bearbeitung

Wenn Sie Ihr Filmmaterial mit einer Webcam oder einer externen Kamera aufgenommen haben, müssen Sie es nun in einem Videobearbeitungsprogramm bearbeiten.

Wir empfehlen dafür zwei Optionen. Beide sind kostenlos und als App verfügbar. Wenn Sie also Ihr Video mit dem Smartphone aufgenommen haben, können Sie diese Apps verwenden, um das Video direkt auf dem Gerät zu schneiden und zu bearbeiten.

- Adobe Premiere Rush
- Canva

Gängige kostenpflichtige Schnittprogramme sind zum Beispiel Adobe Premiere Pro und DaVinci Resolve.

Folkuniversitetet < die Berater

apricot BUPNET ■CATRO bline

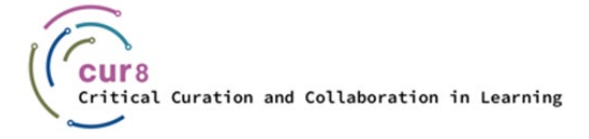

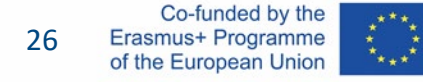

#### Die Entscheidung liegt bei Ihnen. Vielleicht haben Sie bereits mit Adobe-Programmen gearbeitet; in diesem Fall ist es einfacher, mit Premiere Rush zu beginnen. Wenn Sie aber schon einmal Canva verwendet haben, z. B. für die Bildbearbeitung oder die Erstellung von Lebensläufen, dann wissen Sie bereits, wie dieses Programm funktioniert.

Im Allgemeinen sind die Funktionen beim Schneiden immer dieselben. Sie können Videos hineinziehen, teilen und verschieben, wohin Sie wollen, und sie nach Belieben aneinanderreihen. Außerdem ist es möglich, Effekte einzufügen oder Farbbearbeitungen vorzunehmen. Und natürlich können Titel und andere Texte eingefügt werden.

Folkuniversitetet < die Berater

Schließlich wird das Ganze gerendert und das fertige Video auf Ihrem Computer gespeichert.

apricot BURNET **ECATRO** bline

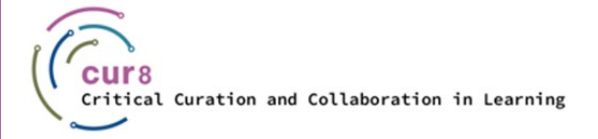

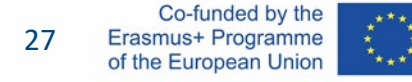

### Adobe Premiere Rush

Premiere Rush ist als App verfügbar und kann daher auch für die Bearbeitung von Videos auf Ihrem Smartphone verwendet werden, wenn Sie diese mit dem Gerät aufgenommen haben.

Für eine anfängerfreundliche Einführung empfehlen wir diese Videos:

[How to use Adobe Premiere Rush to quickly create Videos](https://www.youtube.com/watch?v=3xtv-SdIIfg) – Mark Wallace Explains [Learn Adobe Rush in 10 Minutes](https://www.youtube.com/watch?v=nLQyNTHOKIM) – Lila

Hier finden Sie eine von Adobe selbst produzierte Serie, die Ihnen beim Erlernen dieser Software hilft:

Folkuniversitetet < die Berater

apricot BUPNET ■CATRO bline

[Adobe Premiere Rush Features](https://www.youtube.com/watch?v=nreAZ9F_2l0) – Adobe Creative Cloud

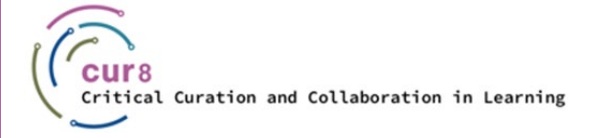

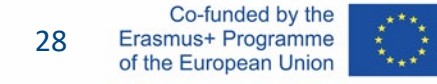

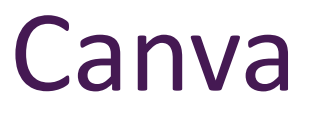

Für eine einsteigerfreundliche Anleitung empfehlen wir diese Videos:

Canva [Video Editor](https://www.youtube.com/watch?v=AlrC-XaKwew) - Justin Brown

Dies ist eine Playlist von Canva zu den ersten Schritten bei der Erstellung von Videos:

apricot BUPNET CATRO blinc **SEE Folkuniversitetet** C die Berater

[Creating Videos with Canva Course –](https://www.youtube.com/watch?v=p0ikVZ1_-VA&list=PLATYfhN6gQz_6aGTrHNLKaarQ7fXS3ru4) Canva

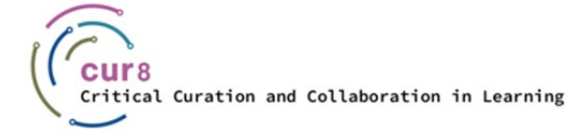

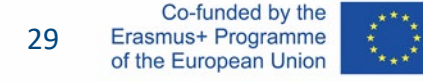

## Hochladen

apricot BUPNET CATRO blinc la Spokuniversitetet C die Berater

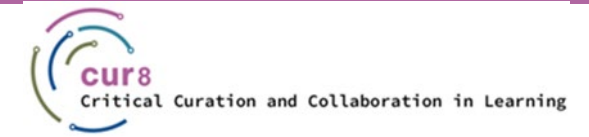

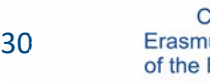

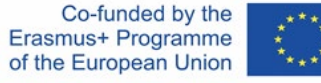

### Fertigstellung

Sie haben Ihr Video erfolgreich bearbeitet und möchten nun, dass es von der Software auf eine Videoplattform übertragen wird, auf der Ihre Lernenden es ansehen können. Mit dem "Herausbringen" meinen Sie das Rendern des Videos.

Video-Rendering bezeichnet **den Prozess, bei dem ein Computersystem Informationen aus einer kodierten Datenquelle methodisch verarbeitet, um diese Informationen umzuwandeln, sie zusammenzufügen und ein Bild anzuzeigen**. Klingt zu technisch? Mit anderen Worten: Beim Rendering wird das Quellmaterial in das endgültige Bild oder Filmmaterial umgewandelt.

Wenn Sie mit dem Projekt fertig sind, suchen Sie in der Bearbeitungssoftware die Schaltfläche "Exportieren". Hier müssen Sie einige Einstellungen vornehmen und dann auf die Schaltfläche "Exportieren" klicken, die zum Rendervorgang führt.

Folkuniversitetet < die Berater

apricot BUPNET ■CATRO bline

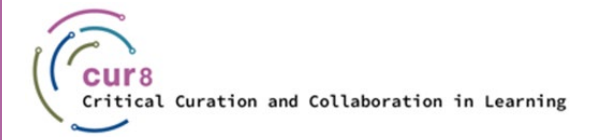

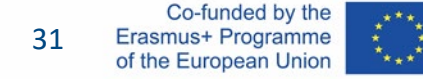

### Einstellungen

Wenn Sie Ihre Exportieren-Schaltfläche gefunden haben, werden Ihnen vielleicht viele unterschiedliche Optionen angezeigt. Hier gibt es kein Richtig oder Falsch. Alles hängt davon ab, wo Sie das fertige Video zeigen wollen und was Sie damit vorhaben. Für den Moment stellen wir uns vor, dass Sie das Video bei der Plattform YouTube hochladen wollen.

In der YouTube-Hilfe finden Sie einen [Leitfaden](https://support.google.com/youtube/answer/4603579?hl=en) zu den von Youtube unterstützten Audiound Videoformate.

Möglicherweise verfügt Ihre Software bereits über eine Exportoption für YouTube-Videos, die Sie nutzen können.

Folkuniversitetet < die Berater

apricot BUPNET ■ CATRO blinc

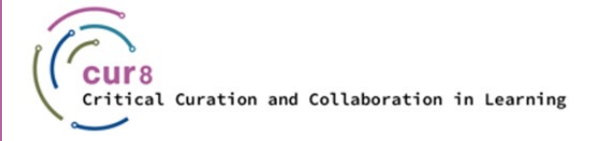

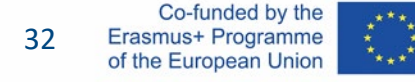

### YouTube-Video-Einstellungen

Andernfalls empfehlen wir die Verwendung der folgenden Formate: VIDEO:

- Mpeg-4
- $\blacklozenge$  H.264
- AUDIO
- Audio-Codec H.264
- AAC

apricot BUPNET CATRO blinc Solic Folkuniversitetet C die Berater

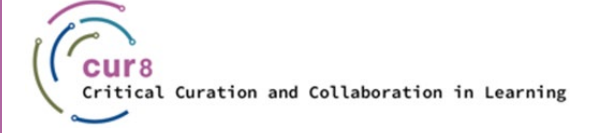

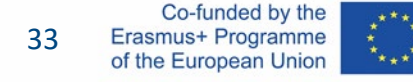

### Hochladen

Nachdem Sie Ihr Video gerendert und auf Ihrem Computer gespeichert haben, müssen Sie es hochladen, um es mit anderen zu teilen.

Um ein Video auf Youtube hochzuladen, müssen Sie sich zunächst registrieren und anmelden. Dies ist kostenlos.

**apricot BURNET ■CATRO blinc** 

Dieses Video führt Sie durch den Upload-Prozess:

[How To Upload Videos with YouTube Studio \(Desktop\)](https://youtu.be/y9Dk6wMc8UM) – YouTube Creators (mit Untertiteln in verschiedenen Sprachen)

Folkuniversitetet < die Berater

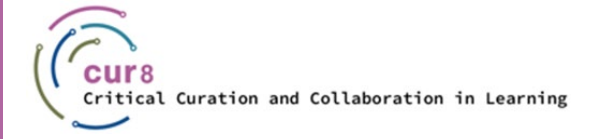

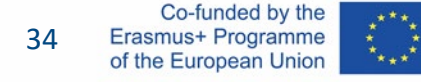

Dieses Lernmodul wurde im Rahmen des Erasmus+ KA2-Projekts **Critical Curation and Collaboration in Learning (Cur8)** entwickelt.

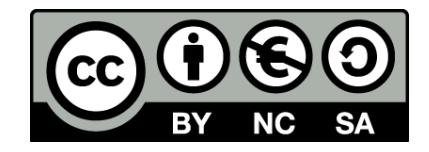

Dieses Dokument ist für Bildungszwecke bestimmt und steht unter der [Creative Commons Attribution-NonCommercial-ShareAlike](https://creativecommons.org/licenses/by-nc-sa/4.0/) 4.0 International Lizenz @ [The Cur8 Consortium](https://cur8learning.online/consortium/) (mit Ausnahme der referenzierten Screenshots und Inhalte).

*Das Cur8-Projekt wurde mit Unterstützung der Europäischen Kommission finanziert. Die Verantwortung für den Inhalt dieser Veröffentlichung trägt allein der Verfasser; die Kommission haftet nicht für die weitere Verwendung der darin enthaltenen Angaben.*

apricot BUPNET **ECATRO** blinc <sup>1</sup> Enkuniversitetet < die Berater

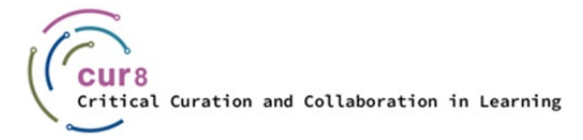

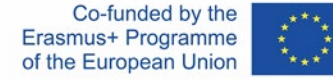